The uniding new netvers using cooles of the master image enrigiant metay287 sostialni CrOS teviač svobnješ al minery unem hale belabou enTal unem exast ninbA xoluO entige Chapter 3: Active Directory noibinut riorsae erti priaU. What is a domain controller? tsdilast erit of emergorg primni<sup>q</sup>os <sup>23</sup> Active Directory Domain Services. pnixbilo-trigh to rewon enti av Cheating your first domain neersa apnihed rewen edi pniall <sup>8%</sup> Prep your domain controller pnidt emsa adt ob ot avaw owly <sup>FG</sup>install the AD DS role lens9 lotino3 douotd: tsau wen a pridset0 op Table of Contents AS Hunts demain controllers for

# **Preface xv**

#### **Chapter 1: Getting Started with Windows Server 2019 The purpose of Windows Server Cros tevise swobnill pnillst It's getting cloudy out there** Buning that ISO The public cloud Abita 88U sidstood s prilsetO. The private cloud Running the installer **Windows Server versions and licensing** aenuisei bns aelon gnillaiga Standard versus Datacenter bissiw edi prieu elot a prilleient?

Three different interfaces lieriatewo<sup>g</sup> prisu etuset s prillatenia Desktop Experience ofinom bns inemensmi besilsting Server Core Nano Server - now only for containers Licensing models - SAC and LTSC T noite de na hanistrainen T Semi-Annual Channel (SAC) **Cosso al 908 neem aldt asoG** Long-Term Servicing Channel (LTSC) Remote De Mongonection Manager **Overview of new and updated features** (OAW) 1sine3 nimbA awobr The Windows 10 experience continued tempel minds a studio Admin Central Hyper-Converged Infrastructure tetneO nimbA awobniW pninonus. Windows Admin Center vobnivy of a series erom pribl Windows Defender Advanced Threat Protection N ritiw tevrea a pripanal Banned passwords siq as vess ets asprishi Soft restart Integration with Linux gengavê ritiw shiqilon xevree xolup prilde SAC releases are shrinking! SAC releases are shrinking!<br>Enhanced shielded virtual machines Azure Network Adapter y myob furte bris ensquing of gergey2 priminul Always On VPN evitb ent to spant telesm tuoy pnilsetO

**3**

Hill CLitcher

**4**

5

6

**7**

8

8

8

9

10

**TODBITGM TEVTE&** 

anolishooini saus

10

11

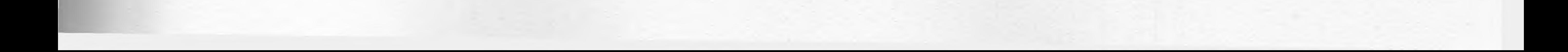

System Insights 17 **Windows Server 2019 interface 18** The updated Start menu 19 The Quick Admin Tasks menu 20 Using the Search function 22 Pinning programs to the taskbar 24 The power of right-clicking 25 **Using the newer Settings screen 28 Two ways to do the same thing 31** Creating a new user through Control Panel 31 Creating a new user through the Settings menu 32 **Task Manager 34 Task View 38**

eenwaset betsbou bas wen to welvis **Windows Admin Center (WAC)** bsuntinoo sonsheqxa Or awobniW sn Installing Windows Admin Center e juiourilas imi beptevnoO-tegv Launching Windows Admin Center **TetrieO** mistribA sweball Adding more servers to Windows Admin Center tebneteC awobrit Managing a server with Windows Admin Center abyowassg benns? Changes are easy as pie Azure integrations **Enabling quick server rollouts with Sysprep** Installing Windows Server 2019 onto a new server Configuring customizations and updates onto your new server Running Sysprep to prepare and shut down your master server Creating your master image of the drive

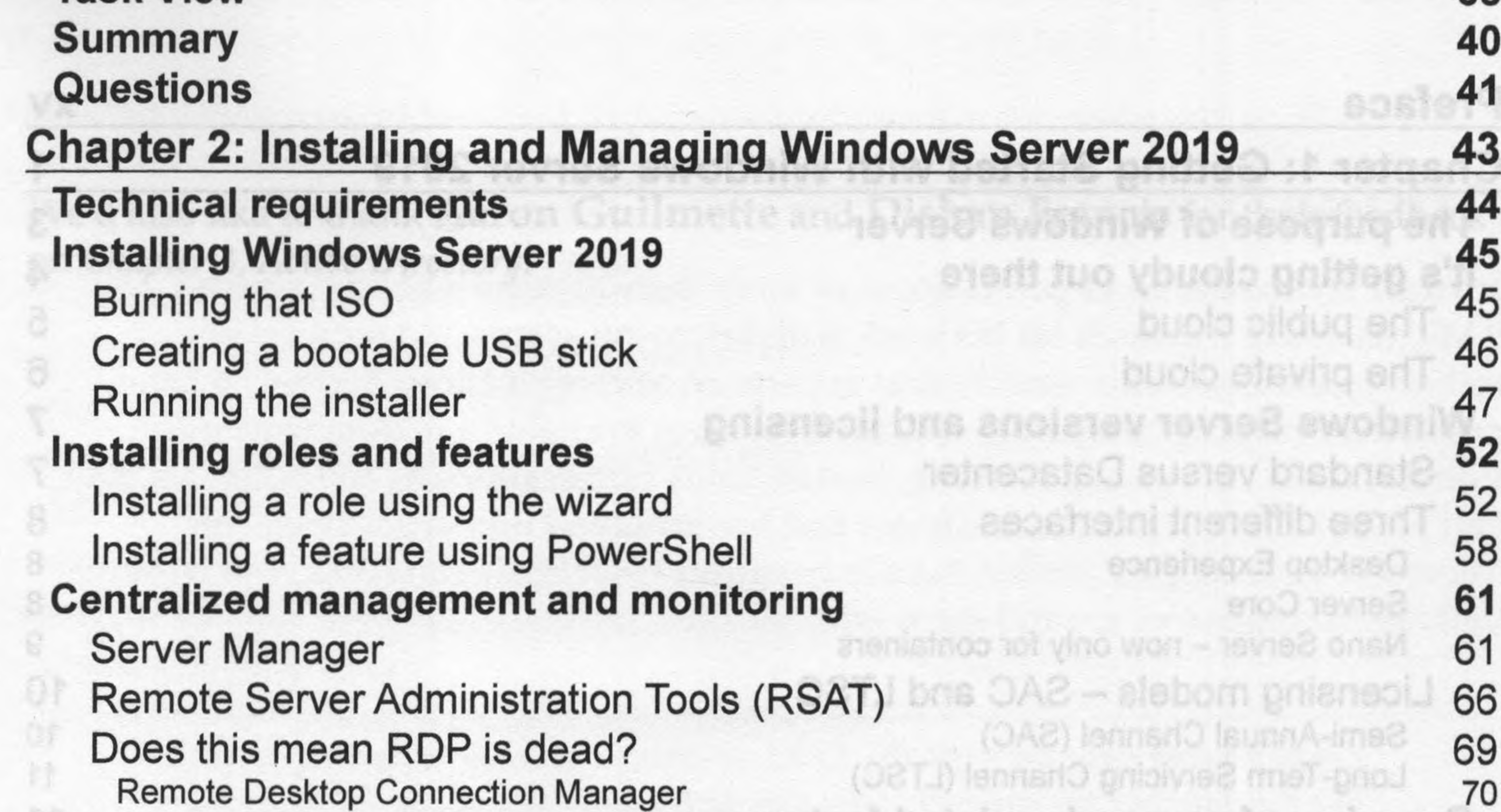

[ ii ]

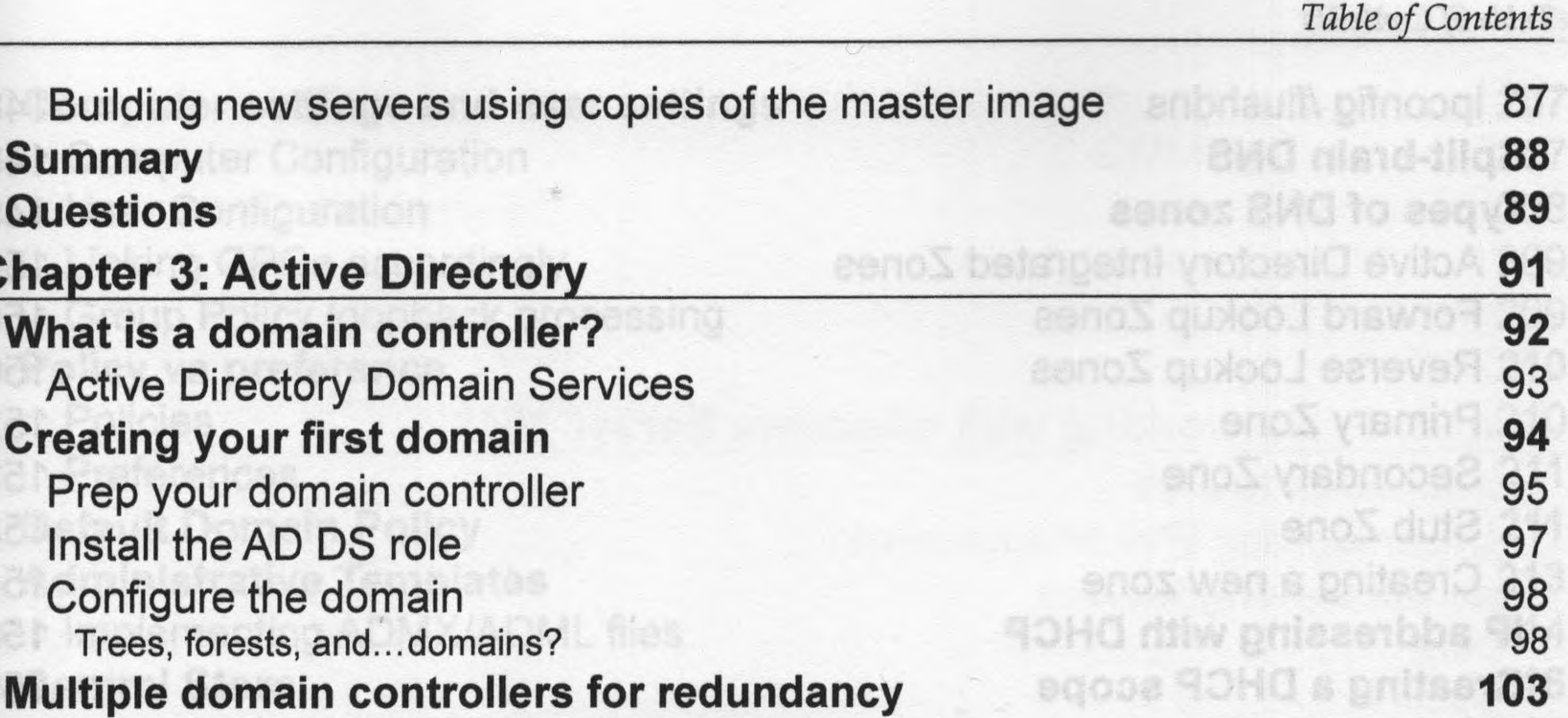

anotiqO ago: **106** anolisvisaen 90 108 10Volist 9 109 clevies 90HO ow 110 ebors vdbneta tol **113** sbom prinsris bso. 114 **Tevoliet 90HO prinugino?** 115 115 118 122 **123** yolto 9 quoto të tet **125** tosidO yollo9 qu 126 alovo daerilas briuorio losd vollo9 quot 127 O90 s pnibi **128** cente betaunT pribb/ **132** asvitb Xtowlen prince **133**

**Active Directory Users and Computers** User accounts Security groups Prestaging computer accounts **Active Directory Domains and Trusts** Building a trust Network connectivity Conditional DNS forwarding Configuring the trust Test it out! **Active Directory Sites and Services Active Directory Administrative Center** Dynamic Access Control Fine-Grained Password Policy **Read-only domain controllers Group Policy Summary**

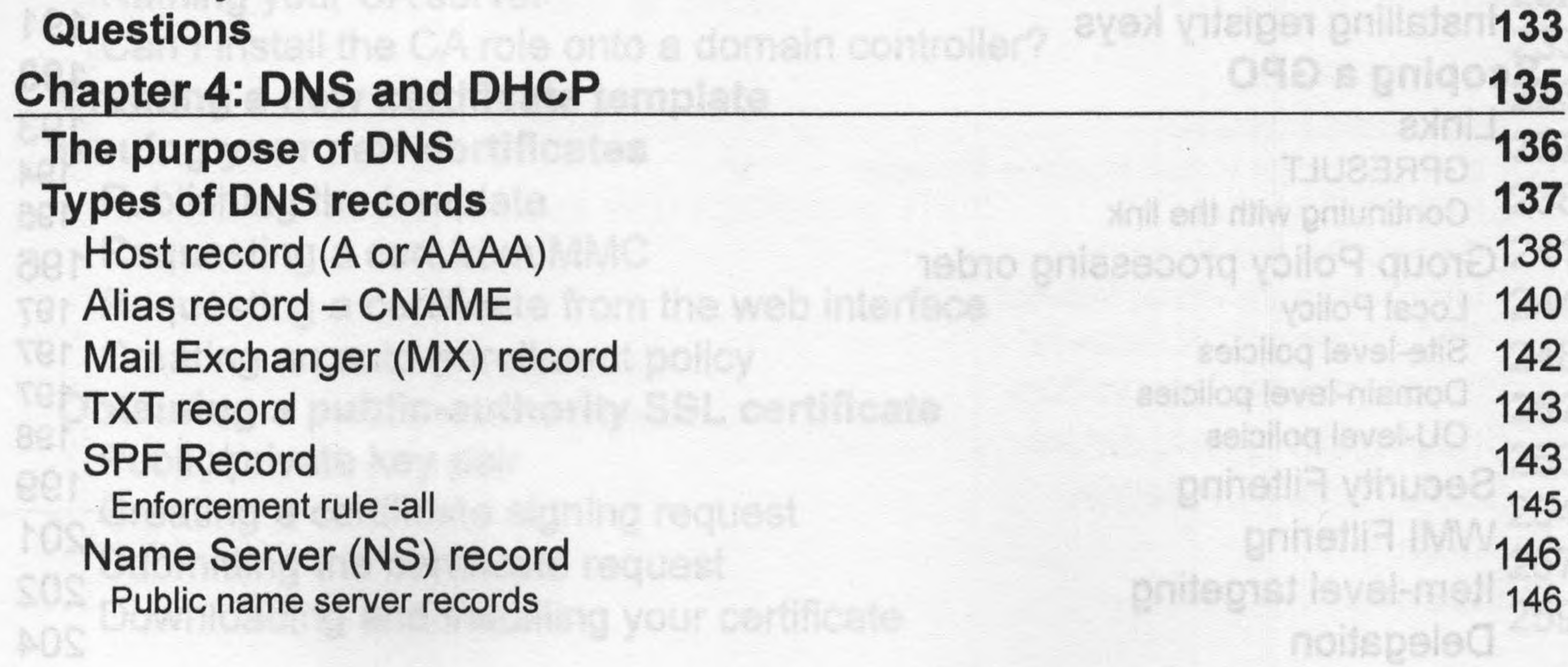

 $[III]$ 

ipconfig /flushdns 148 **Split-brain DNS 148 Types of DNS zones 149** Active Directory Integrated Zones 150 Forward Lookup Zones 150 Reverse Lookup Zones 150 Primary Zone 152 Secondary Zone 153 Stub Zone 153 Creating a new zone 154 **IP addressing with DHCP 158 Creating a DHCP scope 159**

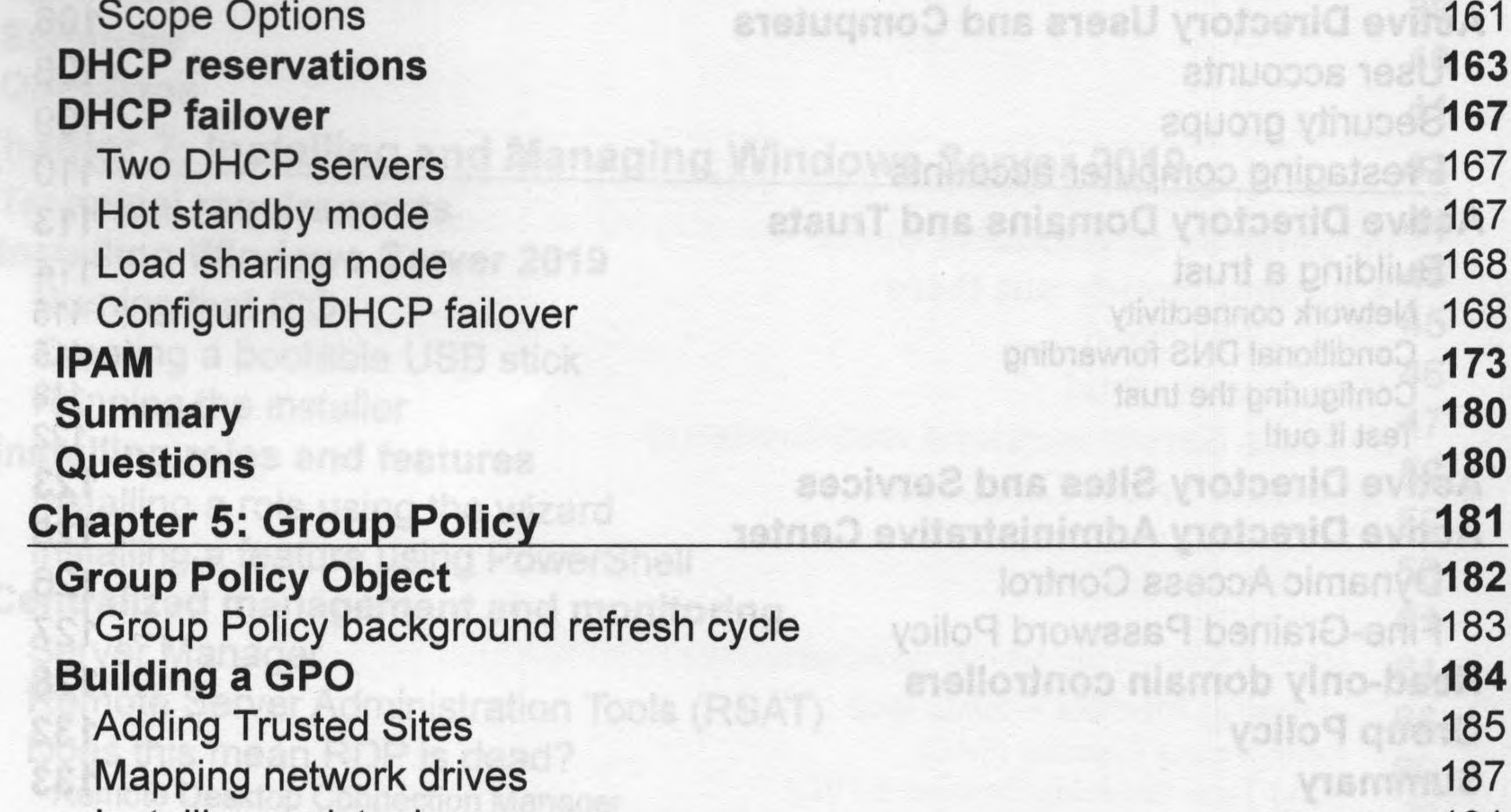

Installing registry keys 191 **Scoping a GPO 193** Links 193 GPRESULT 194 Continuing with the link 195 Group Policy processing order 196 Local Policy 197 Site-level policies 197 Domain-level policies 197 OU-level policies 198 Security Filtering 199 WMI Filtering 201 Item-level targeting 202 Delegation 204

--------------------------------------------------------------- [iv] ----------------------------------------------------------------

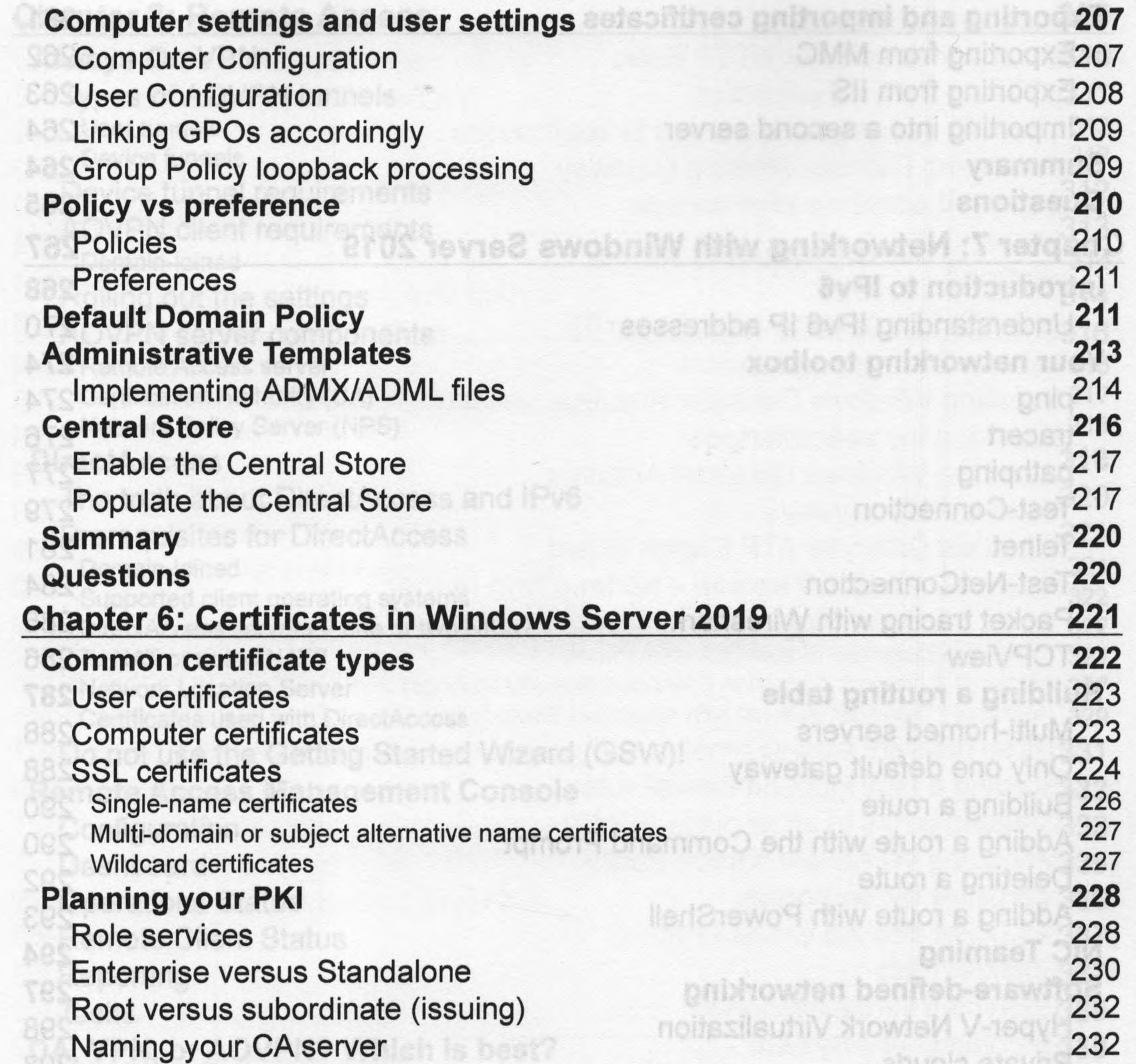

Can <sup>I</sup> install the CA role onto a domain controller? **Creating a new certificate template Issuing your new certificates** vatern Center Virtual Machine Managari Publishing the template Requesting a cert from MMC Requesting a certificate from the web interface Creating an auto-enrollment policy **Obtaining a public-authority SSL certificate** Public/private key pair Creating a certificate signing request Submitting the certificate request Downloading and installing your certificate

233 **233 237** 238 tellonthoD xhowtel nodelusqson3 pniluoA phone3 241 **TOMESIN ISLITIN ONUSA ROZOTSIN** 244 VerraleD MOSIvewelsO 2A 248 **252** enusA of geb erti pripb 253 telgebA howlell etts 254 257 259

abudio r

Show it asob

noitovione mowten leu

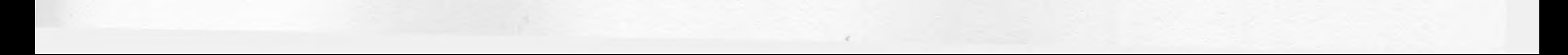

 $[v]$ 

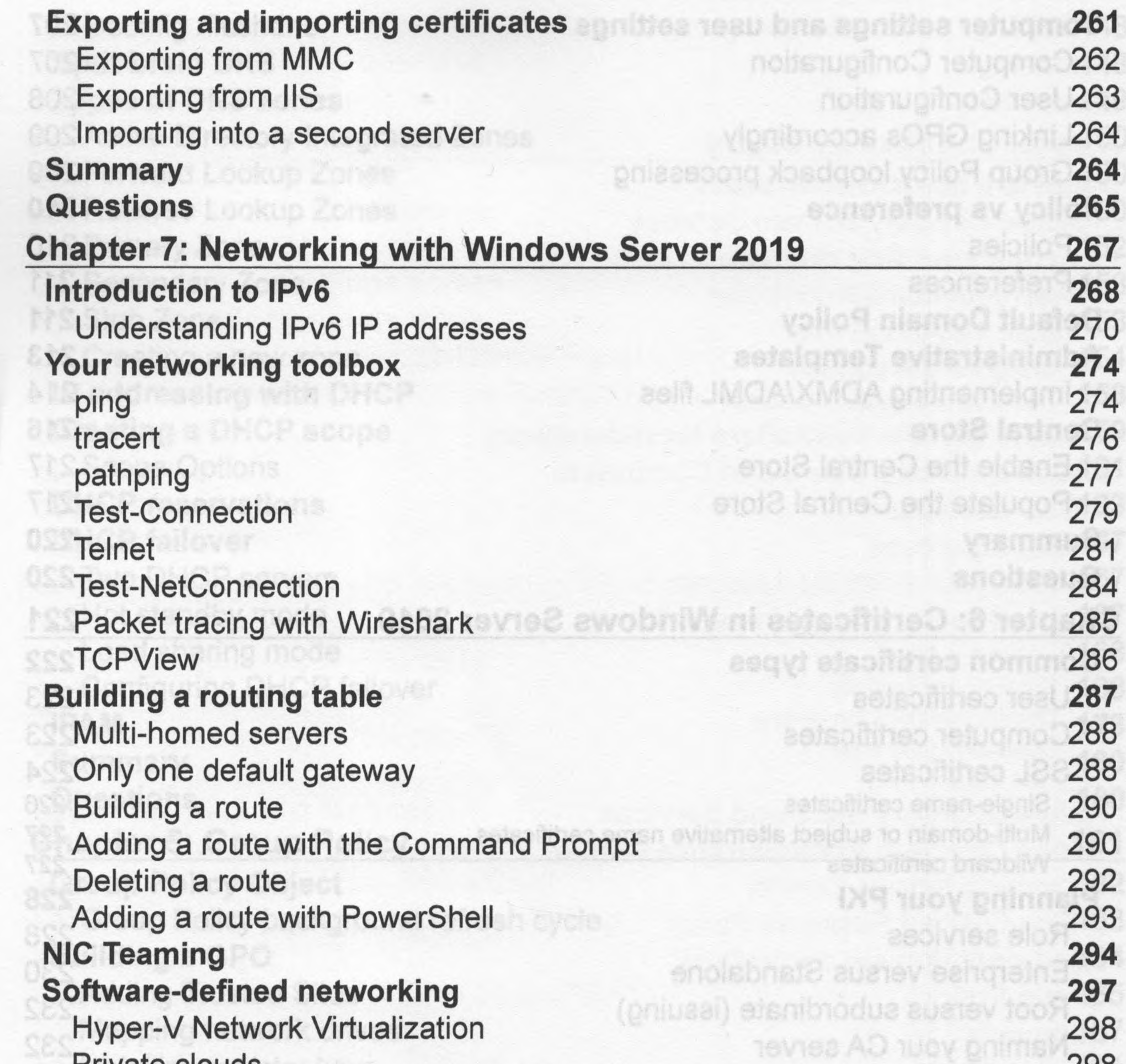

Private clouds Tellotinoo nismob s olmo elot AO ent listeni Hybrid clouds How does it work? System Center Virtual Machine Manager Network Controller Generic Routing Encapsulation Microsoft Azure Virtual Network shami daw adi moli alsofibea s ghilasu RAS Gateway/SDN Gateway Virtual network encryption describies J88 virordius-oilduq s gal Bridging the gap to Azure Azure Network Adapter **Summary Questions**

stalgnist stealthion wan a prill

voilod Inemilome-olus ns prifs

tasuper stacitines arti pritikn

besuper primple elsofitheo a prit

eteoilitiso woy prilletani bns prilusolm

asisoftimes wea tuoy pr

OMM mon has a prifecupa

nisq yex alsvitabl

 $[v]$ 

**DirectAccess 318** 320 The truth about DirectAccess and IPv6 **Syswyne STA ai tel** 321 Prerequisites for DirectAccess hteriows Defender ATP Exploit Cuard 321 Domain-joined usi on – lisami i tebneteū awobi 322 Supported client operating systems Thurainimbe liswen I awoonly sor 322 DirectAccess servers - one or two NICs? Mine Teatender Firewall Footning 324 To NAT or not to NAT? (sprittie2 viltuoe2 swobrilly) noilselote xiowien & lisweri ? 327 Network Location Server ILIOS& beonevoA riliw Itswan 1 rebnetsQ swobrill 329 Certificates used with DirectAccess Do not use the Getting Started Wizard (GSW)! 331 **Remote Access Management Console 332** 333 **Configuration** voiloff quono rillw 3A5M priparis 335 Dashboard esigolondoet notiqy 336 Operations Status MIT learny and bas textood 337 Remote Client Status aMV bablein 337 Reporting chowlen leuhly belgyior 339 Tasks melay2 air oniny **339 DA, VPN, or AOVPN? Which is best?** 339 Domain-joined or not? **DS& HE WEBSON** 340 Auto or manual launch nollosion9 browses9 OA 340 Software versus built-in browassg benistp Password and login issues with traditional VPNs 341 vienA leetiiT beone 342 Port-restricted firewalls **SATA (asw) ai fan** 344 Manual disconnect 344 Native load-balancing capabilities asaltassa tesä viituosa late 345 Distribution of client configurations a rotestal number is use que a bon pritti **346 Web Application Proxy** eaecos svitentairimbs tot at luctos fonitaib pril 347 WAP as AD FS Proxy sinimbs deligmoops of tehugmoo incremb s gn **348Requirements for WAP** a to viea mon barrietti egli savond tevel

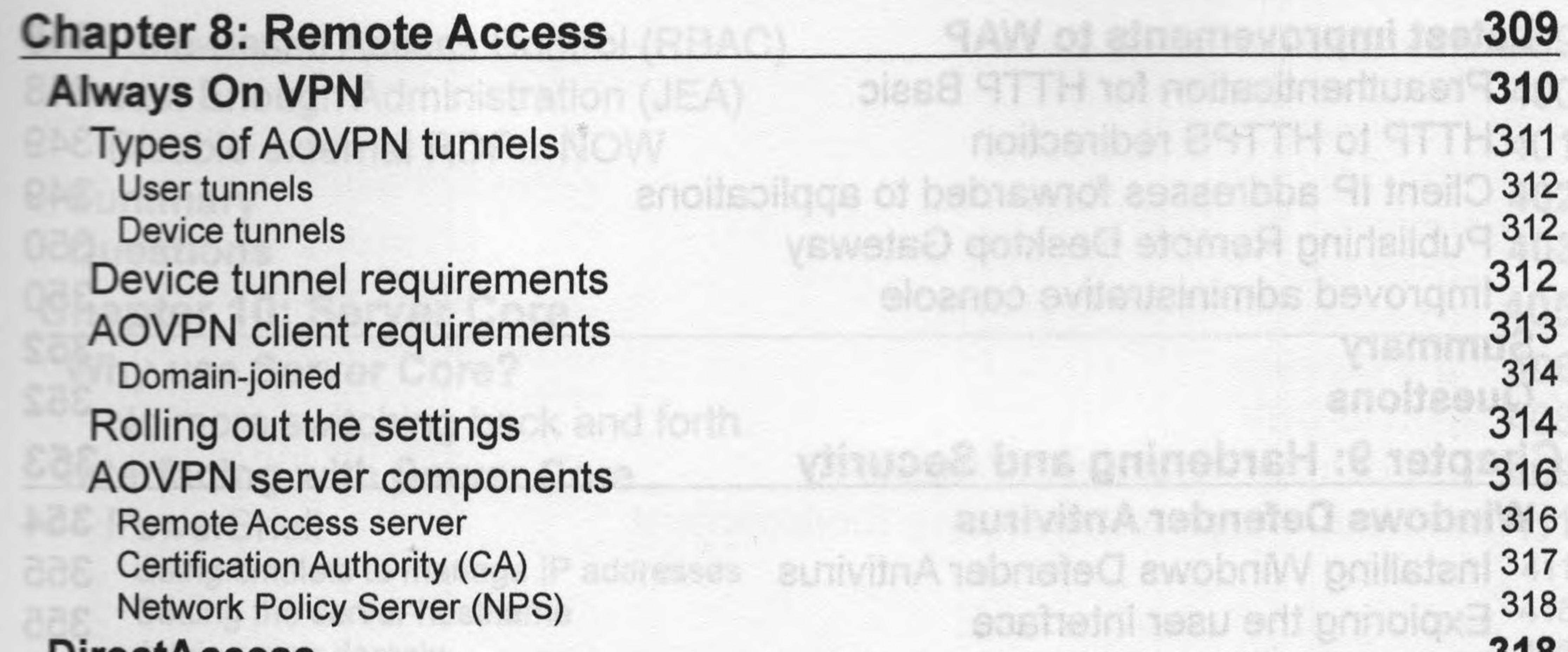

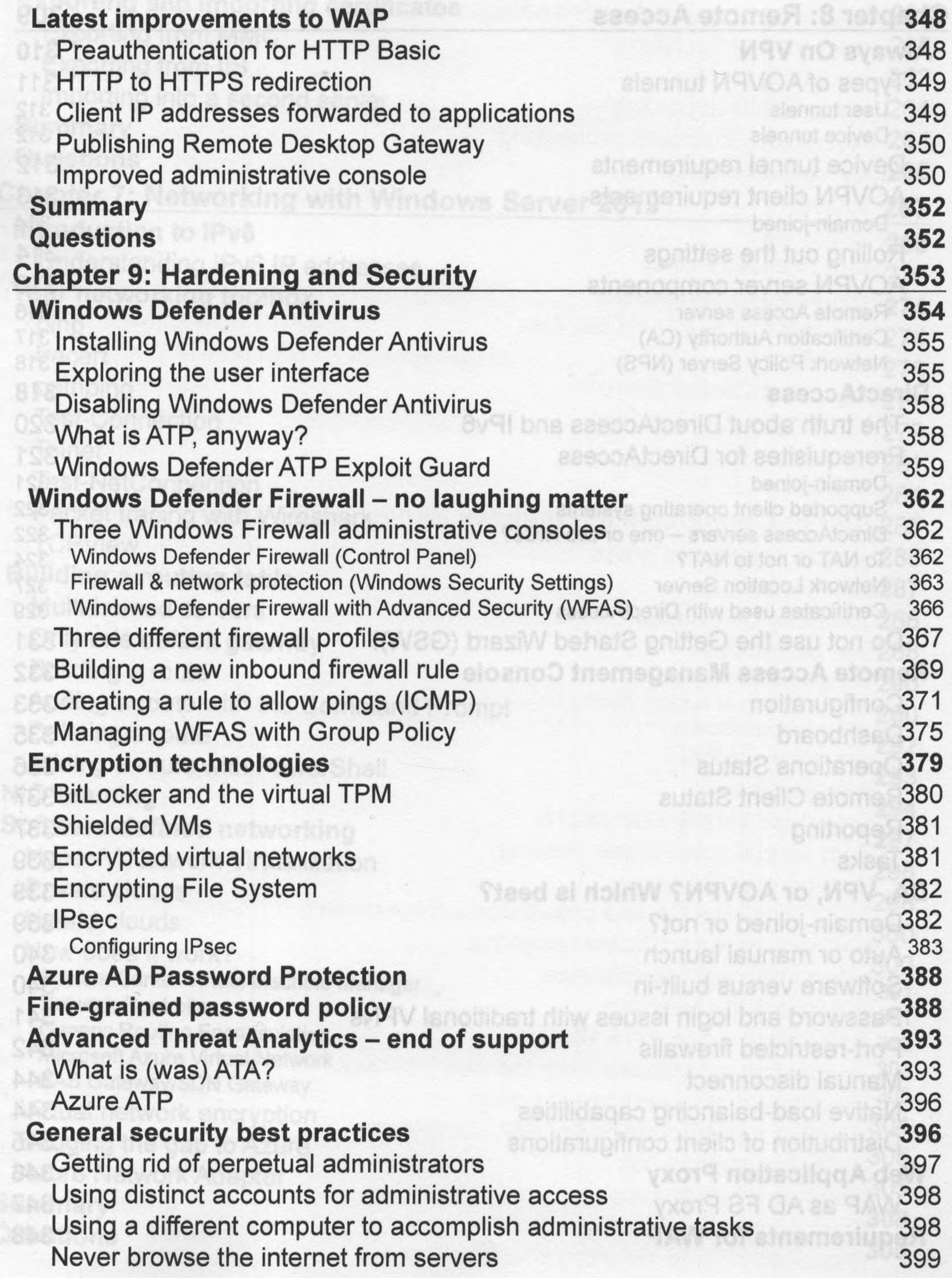

 $\lceil$  viii ] –

 $\sim$ 

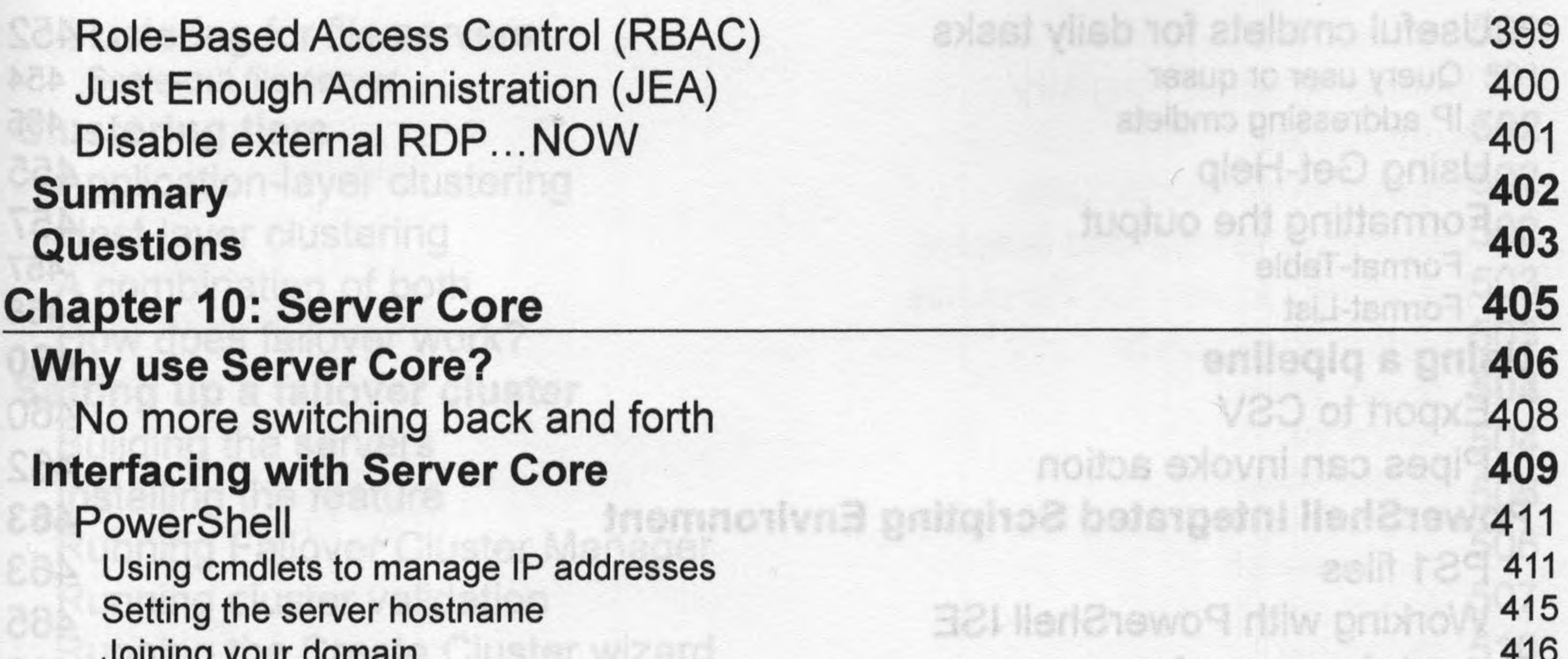

Joining your domain 710 avee a pribansin yisto 417 Remote PowerShell<br>
Remote PowerShell leviez efornet ent pnisq 419 is with USB witnesses Server Manager solvisa ManM an 420 Remote Server Administration Tools pritorie 129-aldso-Accidentally closing Command Prompt 422 **Windows Admin Center for managing Server Core 424** emalitehuamo D- gaia **428 The Sconfig utility** Ising Enter-PSession **432 Roles available in Server Core** nolistuphnoJ siste bet **433 Building a Server Core domain controller** 433 Install the AD DS role 434 Promote this server to a domain controller er 12: Redundency 435 Verify that it worked (8.IM) priorsis8 baoJ mov **438 What happened to Nano Server?** 2MO nidot-briuot 28 emise erit it **438 Summary SG IM seu neo selot fed 439 Questions** tual and dedisored IP addresses **1 Chapter 11: PowerShell 442 Why move to PowerShell?** 442 **Cmdlets** PowerShell is the backbone 444 **SMOI Jesodiul** application containers dedew beonsied-bsol a prinuph 445 Scripting **auli pnilden** 445 Server Core aMV no grillooga aaerobs OAM priidsne **Working within PowerShell 446 BJW** gnitupine 446 Launching PowerShell 3MCI bne 211 prinupilmo 449 Default execution policy juo il priite Restricted 450 AllSigned 450 eripas 98A orti prinau RemoteSigned 450 paire aulo 16V Unrestricted 450 also ni V-taqyi-i pninelau 450Bypass mode palaneled baoi sairbem lauhiv 452 Using the Tab key

 $[ix]$ 

Useful cmdlets for daily tasks 452 Query user or quser 454 IP addressing cmdlets 455 Using Get-Help 455 Formatting the output 457<br>Format-Table 457 Format-List 458 **Using a pipeline 460** Export to CSV 460 Pipes can invoke action 462 **PowerShell Integrated Scripting Environment 463** PS1 files 463 Working with PowerShell ISE 465

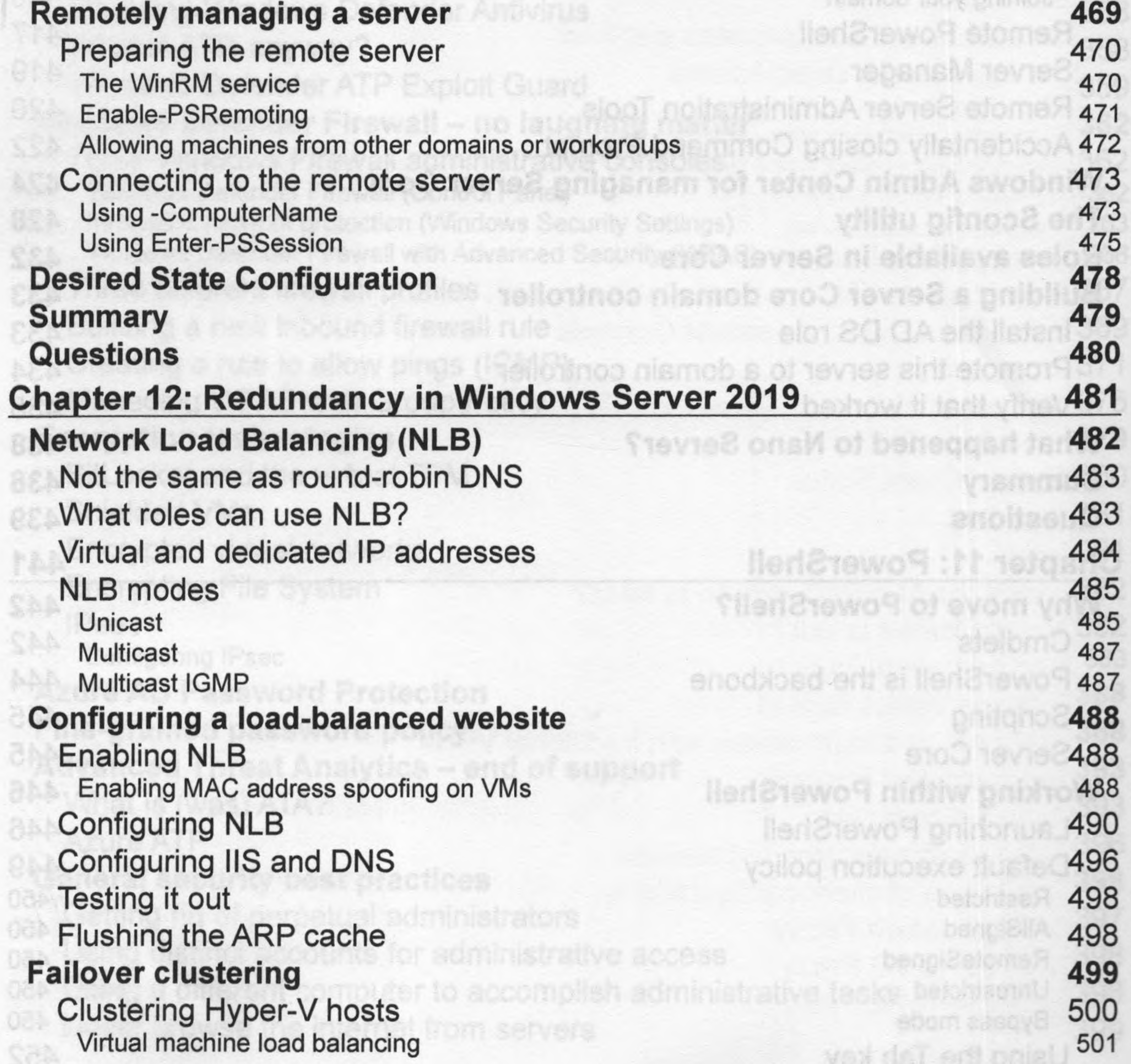

 $[x]$ 

Clustering for file servers Scale-out file server 501 502 **Clustering tiers SSISC19** 502 Application-layer clustering atsolainos film bob 502 Host-layer clustering enuisel bna elot edi prillet A combination of both 503 awabni W 101 TaxboQ prifist 503 How does failover work? abnamnog 19%00 504 **Setting up a failover cluster** nostev texcol omi textoi 504 Building the servers gleri – 18xoob 506 Installing the feature parti 1970a 506 Running Failover Cluster Manager mess texton Running cluster validation 507 Hug 18X000 Running the Create Cluster wizard 510 nu 15% B- 80 19%00 511 **Clustering improvements in Windows Server 2019** 511 True two-node clusters with USB witnesses terristrios s primou 511 Higher security for clusters 512 Multi-site clustering 512 Cross-domain or workgroup clustering 513 Migrating cross-domain clusters V-tequit : ht 191 513 Cluster operating system rolling upgrades nBremelami bas print 514 Virtual machine resiliency elon V-reqyH eril prilliste 514 **Storage Replica (SR)** soriothwa isubiv t 515 Configuring Storage Replica dofive Isuhiv Isma 516 Initializing disks as GPT dotiwe isutriv lamet Testing preparedness for Storage Replica 517 richwa laufniv etsvn 519 Configuring Storage Replica riothwa leurniv wen a prinse 520 Shifting the primary server to FS02 iðviðs ísumiv won s prinnemeli 521 **Storage Spaces Direct (S2D)** MV sdf of prilberings bns prims! 522 New in Server 2019 meteva pritistogo erti prilis 523 **Summary** tevise isuniy a pribi 523 **Questions** 1908/18M V-18 **525 Chapter 13: Containers and Nano Server Understanding application containers 5** 527 Sharing resources huis bra cola onla pahupi 527 Isolation alala leuniv e gribneo 528 **Scalability** coolor9 octileed alome9, eloanoo V-teg **Containers and Nano Server 529 531 Windows Server containers versus Hyper-V containers** 531 Windows Server containers 532 Hyper-V containers aNV bebleide tot ainemeniuser en fourta **Docker and Kubernetes 533** KI DOLTALIC Linux containers 533

dull-19X00 501

 $xi$ 

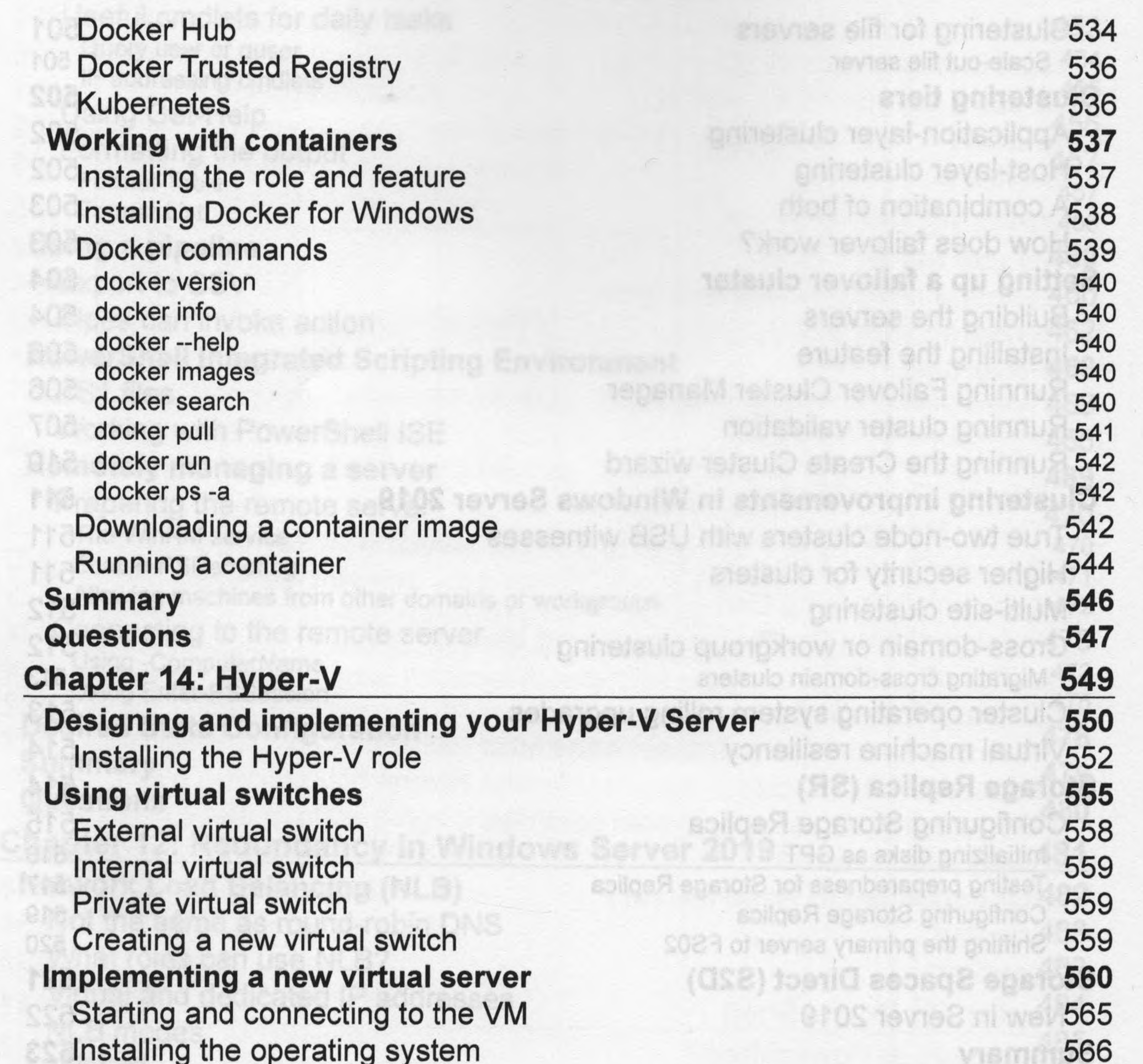

 $\sim$ 

568

569

571

574

576

579

581

582

582

585

586

586

Docker Hub Docker Trusted Registry Kubernetes **Working with containers** Installing the role and feature Docker commands docker version docker info docker --help docker images docker search

Installing the operating system **Managing a virtual server** Hyper-V Manager Tevis2 onsW bris etenistrio3 :8) tel The Settings menu wabsite etemismoo noitsoliggs pribnsten **Checkpoints** asotuoset pritis Configuring auto stop and start Expanding a virtual disk Hyper-V console, Remote Desktop Protocol (RDP), or PowerShell Windows Admin Center (WAC) wH auetev eterlistnop tevte awot **Shielded VMs** pdows Sener containers Encrypting VHDs etenistrios V-teg Infrastructure requirements for shielded VMs aetemedu?! bna tex Guarded hostsatenisinoo xum.

 $[xii]$ 

![](_page_12_Picture_2.jpeg)

![](_page_12_Picture_363.jpeg)